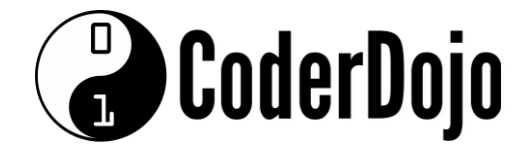

## Dingle Coderdojo 6

## **Week 6**

## **Project Part 2 (of 2) - Movie Poster – And Actor! - Lookup**

This is an extension of what you did the last time (the Movie Poster lookup from Week 5). Make sure you've finished that before starting this week's content.

## **Note:**

All the HTML over the next few pages is part of the same page. I've broken it up so that I can add explanations! **The new content is in BOLD. Everything else was from last week.** 

```
<!DOCTYPE html> 
<head>
     <title>Dojo Movie Lookup Week 1</title>
     <script src="https://ajax.aspnetcdn.com/ajax/jQuery/jquery-
2.1.3.min.js"></script>
     <link rel="stylesheet" 
href="https://maxcdn.bootstrapcdn.com/bootswatch/3.3.2/lumen/bootstrap.min.css
" />
     <script 
src="https://maxcdn.bootstrapcdn.com/bootstrap/3.3.2/js/bootstrap.min.js"></sc
ript>
     <link rel='stylesheet' 
href='https://sensorpro.net/documents/dojo/responsivegrid.css' />
</head>
<script>
     $(function() {
         var url = 'https://api.themoviedb.org/3/',
             modeMovie = 'search/movie',
             modeActor = 'search/person',
             input,
             movieName,
```
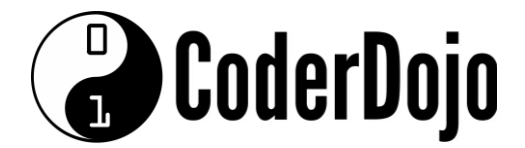

```
 actorName,
            key = '?api_key=61a82aca6630ae1cbc3635d8710c0fbe';
        var imageBaseURL = 'https://image.tmdb.org/t/p/original/';
        var noPoster = 'https://sensorpro.net/documents/dojo/noposter.png';
        $(document).ready(function() {
            $('#searchterm1').keypress(function(e) {
               if (e.keyCode == 13) $('#searchmovie').click();
            });
        });
        $(document).ready(function() {
            $('#searchterm2').keypress(function(e) {
               if (e.keyCode == 13) $('#searchactor').click();
            });
        });
        $('#searchmovie').click(function() {
            $('#info').html('');
            var input = $('#searchterm1').val(),
                movieName = encodeURI(input);
           $.ajax({ url: url + modeMovie + key + '&query=' + movieName,
                dataType: 'json',
                success: function(data) {
                   if (data.total results == 0)
                        alert('Movie not found');
                    else {
                        console.log(data);
                       for (i = 0; i < data. results.length; i++) {
                            if (data.results[i].poster_path) {
                                $('#info').append('<li><img 
style="width:300px;height:auto;" id="Poster" src="' + imageBaseURL + 
data.results[i].poster_path + '"</li>');
                            } else {
                                $('#info').append('<li><img 
style="width:300px;height:auto;" id="Poster" src="' + noPoster + '"</li>');
 }
  }
 }
 }
            });
        });
Apart from a few bolded lines you should have all this done already!
        $('#searchactor').click(function() {
            $('#info').html('');
            var input = $('#searchterm2').val(),
                actorName = encodeURI(input);
            $.ajax({
```
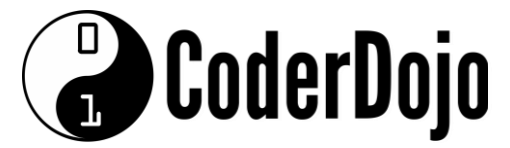

```
 url: url + modeActor + key + '&query=' + actorName,
               dataType: 'json',
               success: function(data) {
                   if (data.total_results == 0)
                       alert('Movie not found');
                   else {
                       console.log(data);
                      for (i = 0; i < data.results.length; i++) {
                          if (data.results[i].profile_path) {
                              $('#info').append('<li><img 
style="width:300px;height:auto;" id="Profile" src="' + imageBaseURL + 
data.results[i].profile_path + '"</li>');
                          } else {
                              $('#info').append('<li><img 
style="width:300px;height:auto;" id="Profile" src="' + noPoster + '"</li>');
 }
 }
 }
  }
           });
        });
    });
</script>
```
This is the first new section – it is the function that connects to themoviedb website and **retrieves actor information**. It's almost an exact copy of the searchmovie section from last week, with a few small changes. **Remember – only add the content in bold.**

<body>

```
 <div class="page-header" id="banner">
     <div class="row">
         <div class="col-lg-8 col-md-8 col-sm-8">
             <h1>Dojo Movie Lookup</h1>
             <p class="lead">What do you want to look up?</p>
         </div>
     </div>
 </div>
```
Just a small text change here (instead of "What movie do you want to look up?")

```
<ul class="nav nav-tabs"> 
   <li class="active"><a href="#movie" data-toggle="tab">Movie 
Search</a></li>
```
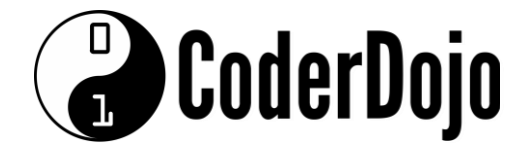

**<li><a href="#actor" data-toggle="tab">Actor Search</a></li> </ul>**

This piece will add a new tab to the top of the screen to allow you to choose between a "movie search" and an "actor search".

```
<div id="myTabContent" class="tab-content">
             <div class="tab-pane fade active in" id="movie">
                 <section id="fetch">
                      <div class="form-group">
                          <div class="input-group">
                              <input type="text" class="form-control" 
placeholder="Enter a movie title" id="searchterm1" />
                              <span class="input-group-btn">
<button class="btn btn-primary"
id="searchmovie">Find Movie</button>
</span>
                          </div>
                      </div>
                 </section>
             </div>
             <div class="tab-pane fade" id="actor">
                 <section id="fetch2">
                      <div class="form-group">
                          <div class="input-group">
                              <input type="text" class="form-control" 
placeholder="Enter an actor name" id="searchterm2" />
                              <span class="input-group-btn">
<button class="btn btn-primary"
id="searchactor">Find Actor</button>
</span>
                          </div>
                      </div>
                 </section>
             </div>
         </div>
```
This part will add a new panel to the search panel (this will be displayed if you pick the "Actor Search" tab). Remember, only the content in **BOLD** is new!

```
<div class="panel panel-info" id="results"> 
   <div class="panel-heading"> 
      <h3 class="panel-title">Results</h3> 
   </div> 
   <div class="panel-body pattern" id="pattern"> 
      <ul class="g" id="info"> 
      \langle/ul>
```
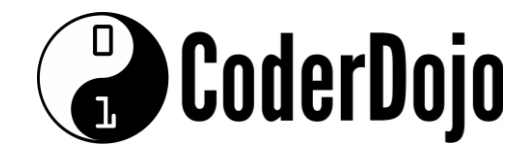

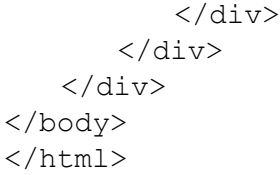

This is the results output and the end of the HTML page. Nothing has changed here. This is what the final screen should look like:

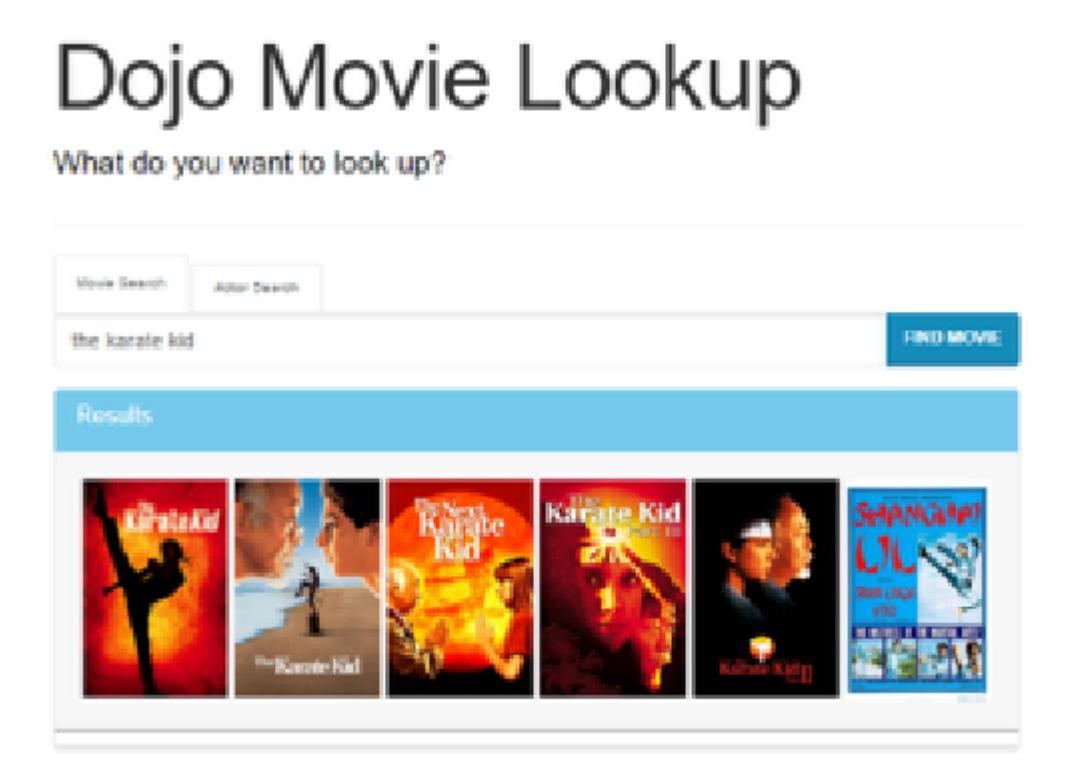